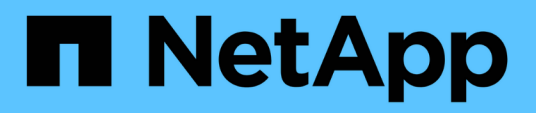

### **Durchführung von Managementvorgängen**

SnapManager Oracle

NetApp October 04, 2023

This PDF was generated from https://docs.netapp.com/de-de/snapmanageroracle/windows/task\_viewing\_a\_list\_of\_operations.html on October 04, 2023. Always check docs.netapp.com for the latest.

# **Inhalt**

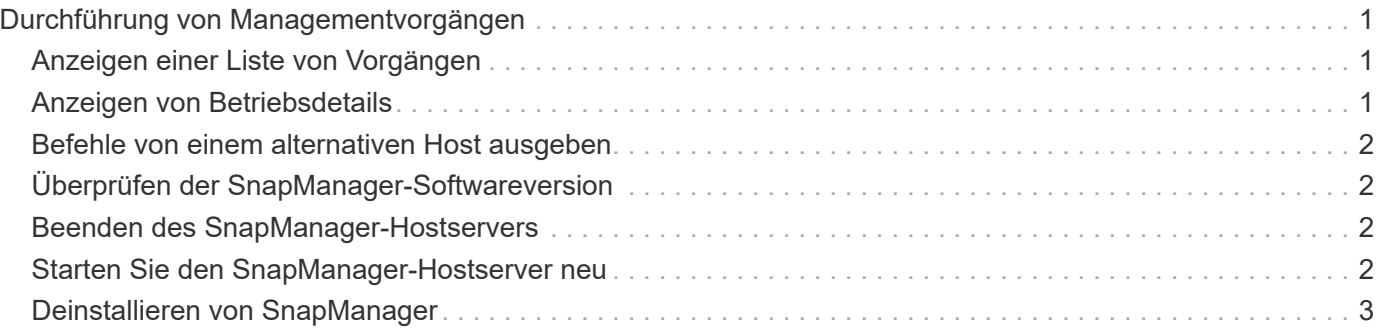

## <span id="page-2-0"></span>**Durchführung von Managementvorgängen**

Sie können Managementaufgaben ausführen, nachdem Sie SnapManager eingerichtet und konfiguriert haben. Diese Aufgaben ermöglichen Ihnen das Management des normalen Betriebs, der über Backup, Wiederherstellung und Klonen hinaus geht.

Administratoren können Vorgänge entweder über die grafische Benutzeroberfläche oder über die Befehlszeilenschnittstelle ausführen.

### <span id="page-2-1"></span>**Anzeigen einer Liste von Vorgängen**

Sie können eine Zusammenfassung aller Vorgänge anzeigen, die für ein Profil durchgeführt wurden.

Sie können die folgenden Informationen anzeigen, wenn Sie Vorgänge auflisten, die einem bestimmten Profil zugeordnet sind:

- Start- und Enddatum bei Ausführung des Vorgangs
- Betriebsstatus
- Vorgangs-ID
- Art des Vorgangs
- Host, auf dem er ausgeführt wurde
	- a. Um die Zusammenfassungsinformationen aller Vorgänge aufzulisten, verwenden Sie den folgenden Befehl: bbs Operation list profile -profile profile\_Name-Trennzeichen [-quiet / -verbose]

Wenn die Option -Trennzeichen angegeben wird, listet der Befehl jede Zeile in einer separaten Zeile auf und die Attribute in dieser Zeile werden durch das angegebene Zeichen getrennt.

#### **Verwandte Informationen**

[Befehl smo Operation list](https://docs.netapp.com/de-de/snapmanager-oracle/windows/reference_the_smosmsapoperation_list_command.html)

### <span id="page-2-2"></span>**Anzeigen von Betriebsdetails**

Sie können detaillierte Informationen zu einem bestimmten Profil anzeigen, um den Erfolg oder den Fehler einer Operation zu überprüfen. Zudem können Sie die verwendeten Storage-Ressourcen für einen bestimmten Vorgang ermitteln.

Sie können die folgenden Details zu einer bestimmten Operation anzeigen:

- Vorgangs-ID
- Art des Vorgangs
- Ob die Operation erzwungen wurde
- Laufzeitinformationen, einschließlich Status, Start- und Enddatum des Vorgangs
- Der Host, auf dem der Vorgang ausgeführt wurde, einschließlich der Prozess-ID und der SnapManager-Version
- Repository-Informationen
- Verwendete Storage-Ressourcen
	- a. Um die detaillierten Informationen für eine bestimmte Vorgangs-ID anzuzeigen, geben Sie den folgenden Befehl ein: bbs Operation show -profile profile\_Name [-Label Label [-id] [-quiet

#### **Verwandte Informationen**

[Der Befehl smo Operation show](https://docs.netapp.com/de-de/snapmanager-oracle/windows/reference_the_smosmsap_operation_show_command.html)

### <span id="page-3-0"></span>**Befehle von einem alternativen Host ausgeben**

Sie können CLI-Befehle von einem anderen Host als dem Datenbank-Host ausführen, und SnapManager führt die Befehle durch, die Sie an den entsprechenden Host eingeben.

Damit das System einen Vorgang an den richtigen Host sendet, muss es zunächst wissen, wo das Profil für den Vorgang gefunden werden soll. In diesem Verfahren speichert das System das Profil in Repository-Zuordnungsinformationen für eine Datei im Home-Verzeichnis des Benutzers auf dem lokalen Host.

1. Um das Home-Verzeichnis des lokalen Benutzers auf die Profil-zu-Repository-Zuordnungen aufmerksam zu machen, damit die Operation Request umleiten kann, geben Sie den folgenden Befehl ein: smo-Profil Sync -Repository-dbname repo\_dbname-Host repo\_Host-Port repo\_Port-Login-username repo\_username [-quiet\_inverbose]

### <span id="page-3-1"></span>**Überprüfen der SnapManager-Softwareversion**

Sie können ermitteln, welche Version des Produkts Sie auf Ihrem lokalen Host ausführen, indem Sie den Versionsbefehl ausführen.

1. Geben Sie zum Überprüfen der SnapManager-Version den folgenden Befehl ein: smo Version

#### **Verwandte Informationen**

[Der Befehl smo Version](https://docs.netapp.com/de-de/snapmanager-oracle/windows/reference_the_smosmsapversion_command.html)

#### <span id="page-3-2"></span>**Beenden des SnapManager-Hostservers**

Wenn Sie mit SnapManager fertig sind, möchten Sie den Server möglicherweise anhalten.

1. Geben Sie zum Beenden des Servers den folgenden Befehl als Root-Benutzer ein: smo\_Server stop

#### **Verwandte Informationen**

[Der Befehl smo\\_Server stop](https://docs.netapp.com/de-de/snapmanager-oracle/windows/reference_the_smosmsap_server_stop_command.html)

#### <span id="page-3-3"></span>**Starten Sie den SnapManager-Hostserver neu**

Sie können den SnapManager-Server über das Fenster Dienste neu starten.

- 1. Klicken Sie Auf **Start** > **Systemsteuerung** > **Verwaltung** > **Services**.
- 2. Wählen Sie im Fenster Services NetAppSnapManager 3.3 für Oracle aus.
- 3. Sie können den Server auf eine der folgenden Arten neu starten:
	- a. Klicken Sie im linken Bereich auf **Neustart**.
	- b. Klicken Sie mit der rechten Maustaste auf NetAppSnapManager 3.3 für Oracle und wählen Sie im Dropdown-Menü die Option **Neustart** aus.
	- c. Doppelklicken Sie auf NetAppSnapManager 3.3 für Oracle und klicken Sie im Fenster Eigenschaften auf **Neustart**.

### <span id="page-4-0"></span>**Deinstallieren von SnapManager**

Sie können SnapManager vom Host-Server deinstallieren.

- Stoppen Sie den Host-Server, bevor Sie SnapManager deinstallieren.
	- a. Klicken Sie auf **Start** > **Systemsteuerung** > **Software hinzufügen oder entfernen**.
	- b. Wählen Sie **SnapManager für Oracle**.
	- c. Klicken Sie Auf **Deinstallieren**.

#### **Copyright-Informationen**

Copyright © 2023 NetApp. Alle Rechte vorbehalten. Gedruckt in den USA. Dieses urheberrechtlich geschützte Dokument darf ohne die vorherige schriftliche Genehmigung des Urheberrechtsinhabers in keiner Form und durch keine Mittel – weder grafische noch elektronische oder mechanische, einschließlich Fotokopieren, Aufnehmen oder Speichern in einem elektronischen Abrufsystem – auch nicht in Teilen, vervielfältigt werden.

Software, die von urheberrechtlich geschütztem NetApp Material abgeleitet wird, unterliegt der folgenden Lizenz und dem folgenden Haftungsausschluss:

DIE VORLIEGENDE SOFTWARE WIRD IN DER VORLIEGENDEN FORM VON NETAPP ZUR VERFÜGUNG GESTELLT, D. H. OHNE JEGLICHE EXPLIZITE ODER IMPLIZITE GEWÄHRLEISTUNG, EINSCHLIESSLICH, JEDOCH NICHT BESCHRÄNKT AUF DIE STILLSCHWEIGENDE GEWÄHRLEISTUNG DER MARKTGÄNGIGKEIT UND EIGNUNG FÜR EINEN BESTIMMTEN ZWECK, DIE HIERMIT AUSGESCHLOSSEN WERDEN. NETAPP ÜBERNIMMT KEINERLEI HAFTUNG FÜR DIREKTE, INDIREKTE, ZUFÄLLIGE, BESONDERE, BEISPIELHAFTE SCHÄDEN ODER FOLGESCHÄDEN (EINSCHLIESSLICH, JEDOCH NICHT BESCHRÄNKT AUF DIE BESCHAFFUNG VON ERSATZWAREN ODER -DIENSTLEISTUNGEN, NUTZUNGS-, DATEN- ODER GEWINNVERLUSTE ODER UNTERBRECHUNG DES GESCHÄFTSBETRIEBS), UNABHÄNGIG DAVON, WIE SIE VERURSACHT WURDEN UND AUF WELCHER HAFTUNGSTHEORIE SIE BERUHEN, OB AUS VERTRAGLICH FESTGELEGTER HAFTUNG, VERSCHULDENSUNABHÄNGIGER HAFTUNG ODER DELIKTSHAFTUNG (EINSCHLIESSLICH FAHRLÄSSIGKEIT ODER AUF ANDEREM WEGE), DIE IN IRGENDEINER WEISE AUS DER NUTZUNG DIESER SOFTWARE RESULTIEREN, SELBST WENN AUF DIE MÖGLICHKEIT DERARTIGER SCHÄDEN HINGEWIESEN WURDE.

NetApp behält sich das Recht vor, die hierin beschriebenen Produkte jederzeit und ohne Vorankündigung zu ändern. NetApp übernimmt keine Verantwortung oder Haftung, die sich aus der Verwendung der hier beschriebenen Produkte ergibt, es sei denn, NetApp hat dem ausdrücklich in schriftlicher Form zugestimmt. Die Verwendung oder der Erwerb dieses Produkts stellt keine Lizenzierung im Rahmen eines Patentrechts, Markenrechts oder eines anderen Rechts an geistigem Eigentum von NetApp dar.

Das in diesem Dokument beschriebene Produkt kann durch ein oder mehrere US-amerikanische Patente, ausländische Patente oder anhängige Patentanmeldungen geschützt sein.

ERLÄUTERUNG ZU "RESTRICTED RIGHTS": Nutzung, Vervielfältigung oder Offenlegung durch die US-Regierung unterliegt den Einschränkungen gemäß Unterabschnitt (b)(3) der Klausel "Rights in Technical Data – Noncommercial Items" in DFARS 252.227-7013 (Februar 2014) und FAR 52.227-19 (Dezember 2007).

Die hierin enthaltenen Daten beziehen sich auf ein kommerzielles Produkt und/oder einen kommerziellen Service (wie in FAR 2.101 definiert) und sind Eigentum von NetApp, Inc. Alle technischen Daten und die Computersoftware von NetApp, die unter diesem Vertrag bereitgestellt werden, sind gewerblicher Natur und wurden ausschließlich unter Verwendung privater Mittel entwickelt. Die US-Regierung besitzt eine nicht ausschließliche, nicht übertragbare, nicht unterlizenzierbare, weltweite, limitierte unwiderrufliche Lizenz zur Nutzung der Daten nur in Verbindung mit und zur Unterstützung des Vertrags der US-Regierung, unter dem die Daten bereitgestellt wurden. Sofern in den vorliegenden Bedingungen nicht anders angegeben, dürfen die Daten ohne vorherige schriftliche Genehmigung von NetApp, Inc. nicht verwendet, offengelegt, vervielfältigt, geändert, aufgeführt oder angezeigt werden. Die Lizenzrechte der US-Regierung für das US-Verteidigungsministerium sind auf die in DFARS-Klausel 252.227-7015(b) (Februar 2014) genannten Rechte beschränkt.

#### **Markeninformationen**

NETAPP, das NETAPP Logo und die unter [http://www.netapp.com/TM](http://www.netapp.com/TM\) aufgeführten Marken sind Marken von NetApp, Inc. Andere Firmen und Produktnamen können Marken der jeweiligen Eigentümer sein.